## Guardian's Guide to Accessibility

### Education with every student in mind

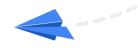

Students in the same classroom learn in different ways. Here's how your child is using Google tools in school, and ways you can continue to use them to support at home.

#### Built in accessibility tools with Chromebooks and G Suite for Education

Chromebooks are devices that are designed to work in the cloud, so that means files, apps, and even your desktop live online, and are available wherever you sign in. Accessibility features are built into Chromebooks, you can customize your accessibility settings once, and they follow wherever you log in. G Suite for Education is a cloud-based set of productivity and collaboration tools, including Gmail, Google Classroom, Docs, Slides, Sheets, and more that help students and teachers collaborate in real-time from anywhere, with accessibility features built in.

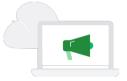

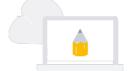

Children who are Deaf or hard of hearing, have learning or processing challenges, or are learning in a different language find these useful:

Use live captions in Google Slides and Google Meet to display the speaker's words in real-time at the bottom of the screen.

If your child has a motor impairment, they might find the following features helpful:

To type or handwrite text virtually on the screen, you can use your Chromebook's on-screen keyboard. Set the cursor to automatically click, right click, scroll and more when the cursor stops moving for a certain amount of time.

Sticky keys allow shortcut keys to be typed in sequence, without pressing modifier keys at the same time

Use dictation and speak to your Chromebook to enter text in most places where you may otherwise type. Your child can use voice typing to enter, edit, and format text in Docs and Slides, all without a keyboard.

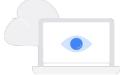

If your child is blind or visually impaired, try these features:

Your child can use built in magnifiers, high contrast mode, highlight the mouse cursor, and use many other Chrome apps and extensions for additional support.

Use spoken feedback to choose certain content on the screen to be spoken aloud along with word-by-word highlighting, or have all text read aloud using the built in ChromeVox screen reader.

G Suite is designed to work with popular screen readers like ChromeVox, JAWS, NVDA, and Talkback. You can also use magnification and contrast enhancing like Chrome OS magnification, Zoomtext, and use alternative keyboard input like switch devices or braille displays.

## Google for Education

# There are also many other Google tools that might be useful for your family, including Android and the Google Assistant.

You can find a number of features on Android devices that were made for and with people with disabilities. Many educators and students have found it helpful in the classroom. Learn more about Android accessibility tools on the Android Accessibility website.

- If you have a Plxel phone, you can use Live Caption to automatically caption any media
  on your phone, including videos, podcasts, and audio messages- it happens in real
  time, and can help children who are Deaf or hard of hearing.
- You can use Live Transcribe on Android for free, real-time, speech-to-text captions to enable everyday in-person conversations for family members who are Deaf or hard of hearing, even without Wi-Fi or cell data.
- Use Voice Access to use your voice to navigate around your phone, including opening apps, navigating between screens, and typing messages. And use Read it! for children who are blind or low vision, so they can follow along with digital materials and read aloud web articles using the Google Assistant on their Android phone.

# Want to know more? Here are some conversation starters:

- What apps do you use to help you learn?
- What technology do you use to help you learn in the classroom?
- Do you use voice typing or captions in school?

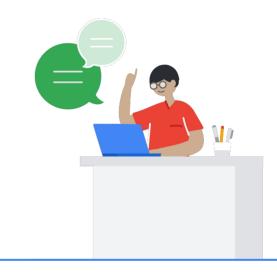

Learn more about accessibility at Google and Google for Education.

For training and resources visit our G Suite and Chromebook Accessibility Help Centers and watch our video tutorials.

Learn more about Android features and how to use them.